# Comment se connecter

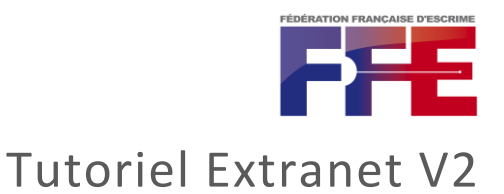

1/ A la réception du mail de la fédération, je me connecte sur le lien noté [\(https://dirigeant.escrime-ffe.fr/\)](https://dirigeant.escrime-ffe.fr/) et clique sur « mot de passe oublié »

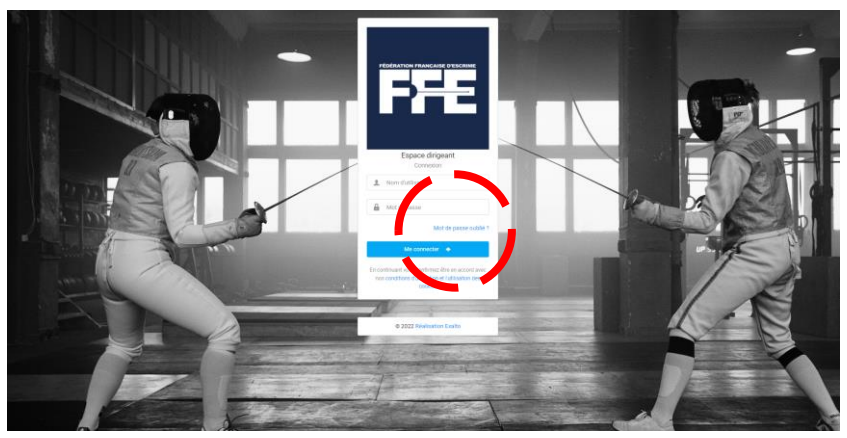

2/ Je visualise les informations que je dois remplir à partir du mail (code adhérent, nom, prénom et date de naissance), une fois cela fait, je clique sur « envoyer mes identifiants »

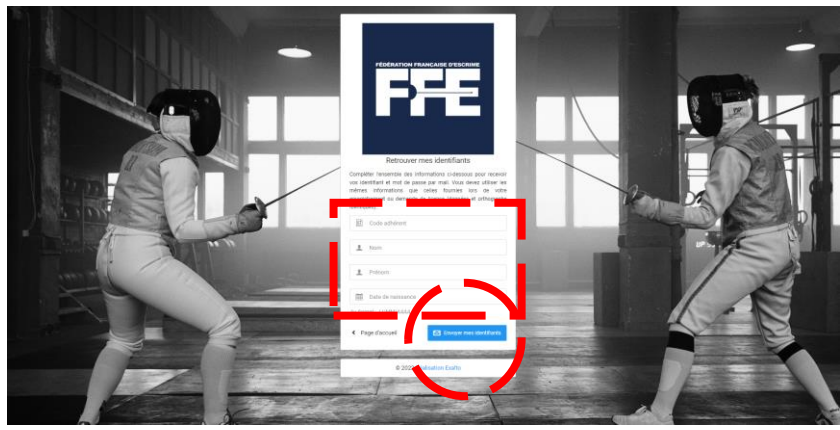

# Comment se connecter

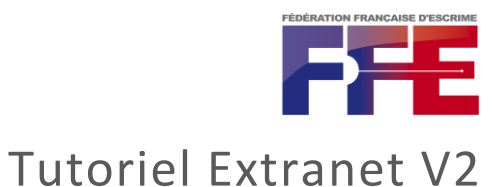

3/ Je retourne sur ma boîte mail, j'ouvre le mail reçu et clique sur le lien « changer mon mot de passe » dedans

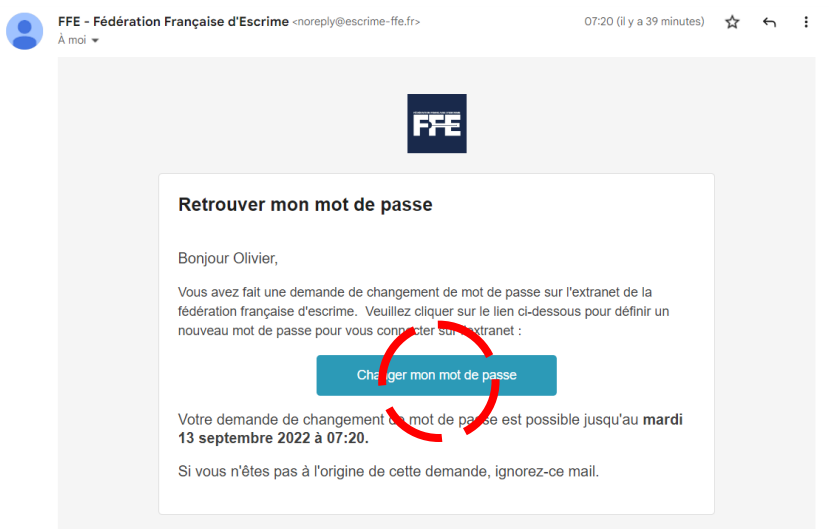

4/ Le lien m'amène jusqu'au site pour y mettre un nouveau mot de passe, j'en profite pour noter mon nouvel identifiant

![](_page_1_Picture_5.jpeg)

5/ Une fois le mot de passe entrée, j'arrive sur une page de confirmation, je clique sur « se connecter »

![](_page_1_Picture_7.jpeg)

### Comment se connecter

![](_page_2_Picture_1.jpeg)

#### 6/ Je reviens sur la page d'accueil ou je peux entrer mes identifiants

![](_page_2_Picture_3.jpeg)

# 7/ J'accède au nouvel extranet

![](_page_2_Figure_5.jpeg)